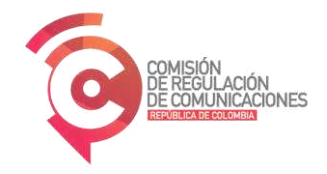

## **INSTRUCTIVO PARA REPORTAR EL TRÁFICO CURSADO DE ROAMING AUTOMÁTICO NACIONAL - RAN**

Versión 7.0

## **REPORTE DE TRÁFICO DE ROAMING AUTOMÁTICO NACIONAL**

De acuerdo con lo establecido en el numeral 4.7.2.2.6 del artículo 4.7.2.2. de la sección 2 del Capítulo 7 del Título IV de la Resolución CRC 5050 de 2016, modificado por el artículo 20 de la Resolución CRC 6522 de 2022, en el marco de la prestación del servicio de Roaming Automático Nacional -RAN-, los proveedores de redes y servicios de telecomunicaciones móviles de red visitada -PRV- tienen la obligación de entregar dentro de los quince (15) días siguientes a la finalización de cada mes a la Comisión de Regulación de Comunicaciones, a través del mecanismo de reporte que esta entidad determine, el tráfico de voz, SMS y datos cursado por usuarios que se encuentran en su red utilizando RAN. Dicha información debe ser reportada a nivel de estación base, para cada día del mes.

Teniendo en cuenta lo anterior, y debido al tamaño de la información recibida, la CRC ha dispuesto un sitio en la plataforma *Microsoft SharePoint*, con acceso restringido e independiente para cada uno de los proveedores de redes y servicios de telecomunicaciones móviles obligados a realizar el reporte antes mencionado.

Para realizar el reporte, se deberán seguir las siguientes indicaciones:

### **1. SOLICITUD DE ACCESO AL SITIO**

Inicialmente le informamos que los proveedores de redes y servicios de telecomunicaciones móviles deben solicitar el acceso al sitio de reporte, siguiendo los siguientes pasos:

- 1. Los PRSTM obligados a realizar el reporte deberán enviar un correo electrónico a la cuenta [trafico@crcom.gov.co,](mailto:trafico@crcom.gov.co) indicando las cuentas de correo electrónico del proveedor a la que se otorgarán los permisos de acceso. Es responsabilidad de cada proveedor solicitar esta autorización de acceso al sitio dispuesto por la CRC.
- 2. Una vez la CRC autorice el acceso, los proveedores recibirán el enlace para acceder al sitio con los correos electrónicos suministrados.
- 3. Cuando se ingresa al enlace, la plataforma solicita el correo electrónico registrado y autorizado. Al ingresarlo, se envía un código de validación al correo electrónico autorizado, que deberá ser ingresado para poder acceder al sitio. Este paso se deberá repetir cada vez que el proveedor renueve o cambie las cuentas autorizadas para acceder al sitio compartido, de lo contrario solo se realiza una vez para cada cuenta.

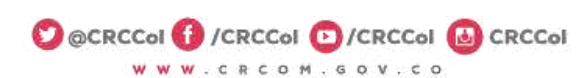

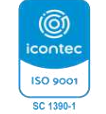

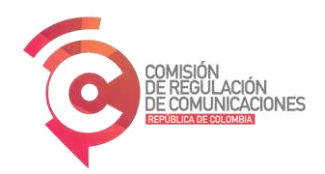

Continuación: INSTRUCTIVO PARA REPORTAR EL TRAFICO CURSADO DE ROAMING AUTOMATICO NACIONAL Página 2 de 7 — RAN

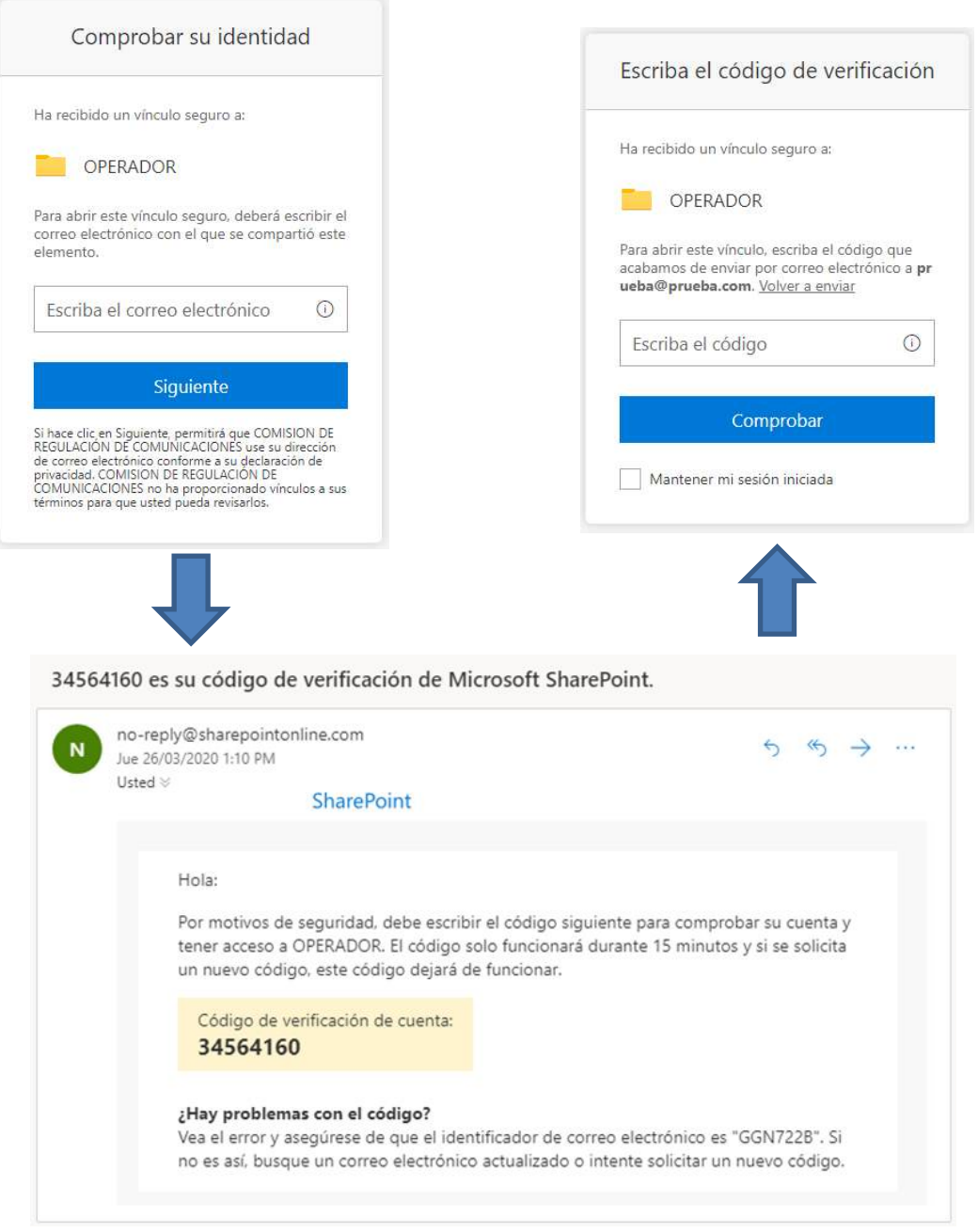

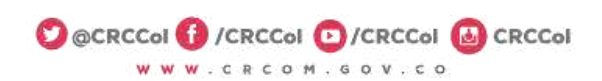

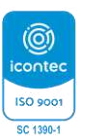

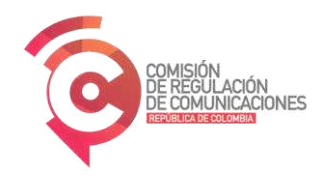

Continuación: INSTRUCTIVO PARA REPORTAR EL TRAFICO CURSADO DE ROAMING AUTOMATICO NACIONAL Página 3 de 7 — RAN

# **2. REPORTE DE INFORMACIÓN**

Una vez obtenido los permisos de acceso otorgados por medio de la plataforma *Microsoft* SharePoint asociada al correo electrónico autorizado, ingresará a la carpeta compartida dispuesta exclusivamente para cada proveedor de red visitada (PRV) en donde se deberán cargar los archivos de reporte de información de tráfico mensual de RAN.

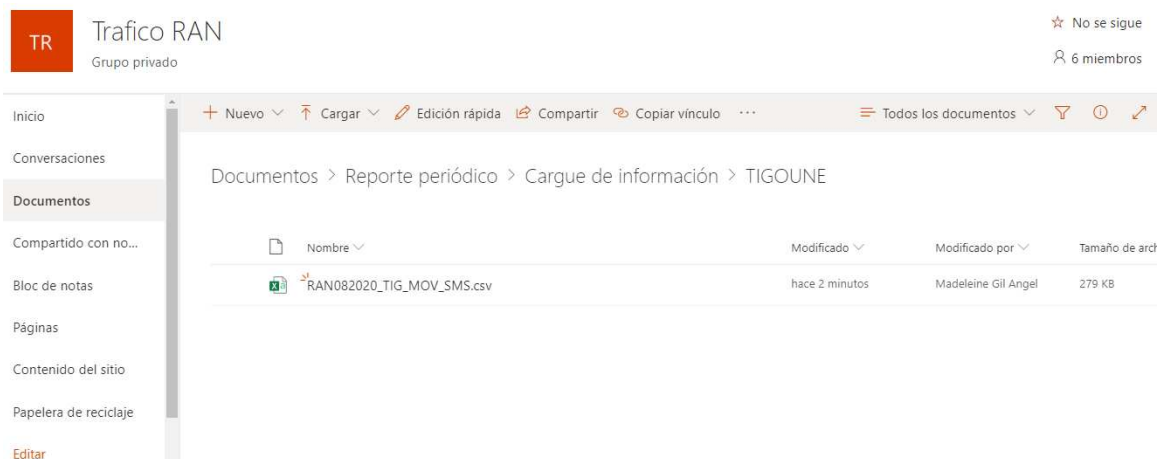

Por otro lado, el acceso a la carpeta compartida de *Microsoft SharePoint* solo le permitirá a cada usuario dirigirse al directorio al cual se le concedieron los permisos para depositar los archivos con los reportes de información. En este sentido, ningún operador podrá acceder a una carpeta distinta a la que le fue permitida, esto con el fin de garantizar la seguridad, la privacidad y la confidencialidad de la información contenida en los archivos de reporte de tráfico RAN.

Es importante aclarar que aun cuando el sitio permite cargar carpetas y archivos, únicamente debe utilizarse la opción de cargar archivos. El archivo reportado por cada uno de los PRV deberá reportarse en formato CSV.

El nombre del archivo cargado deberá cumplir con las siguientes especificaciones para garantizar la correcta validación en el sistema de cargue de Microsoft SharePoint: **RANMESAÑO\_PRV\_PRO\_SERVICIO.csv**

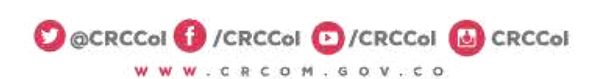

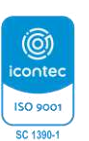

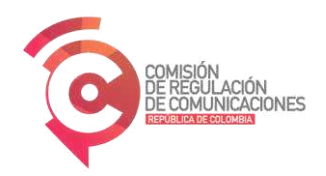

Continuación: INSTRUCTIVO PARA REPORTAR EL TRAFICO CURSADO DE ROAMING AUTOMATICO NACIONAL Página 4 de 7 — RAN

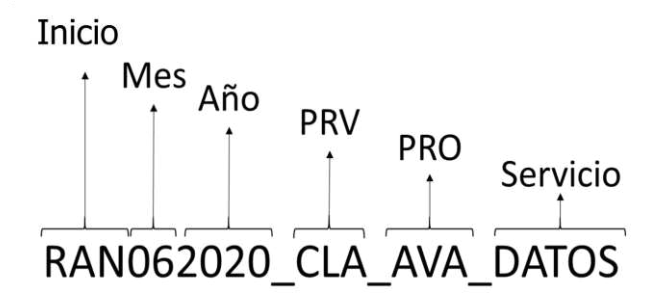

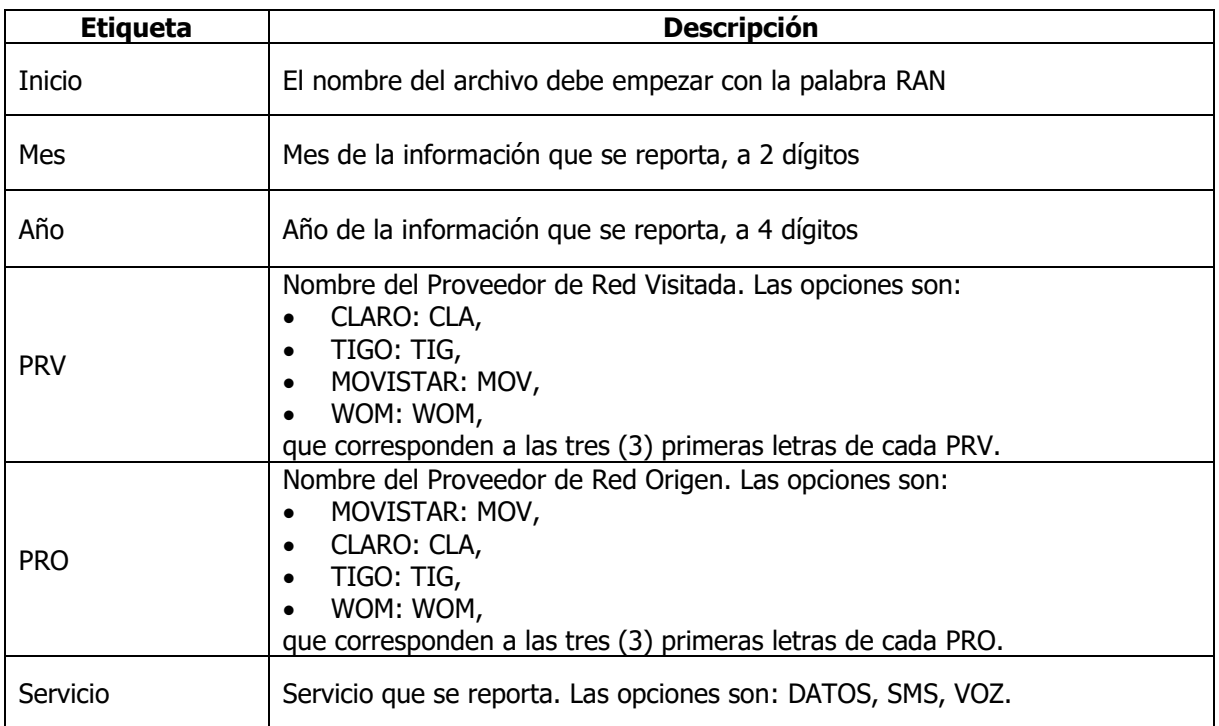

Además, vale la pena resaltar que, al estar los meses de forma numérica, aquellos meses que solo tengan un digito, siempre deberán tener un cero a la izquierda, con el fin de cumplir con los campos de validación del nombre.

Una vez realizado el cargue en la carpeta compartida, la aplicación procede a realizar la validación del nombre del archivo correspondiente siguiendo la estructura indicada anteriormente.

Luego que el archivo es detectado por el sistema, este a su vez lo copia a una carpeta interna de trabajo a la que únicamente tiene acceso la CRC. Dado esto, se debe tener en cuenta que la

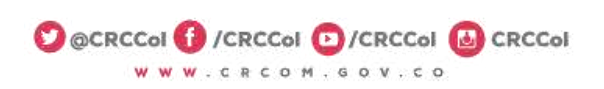

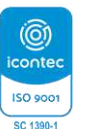

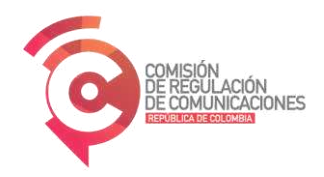

Continuación: INSTRUCTIVO PARA REPORTAR EL TRAFICO CURSADO DE ROAMING AUTOMATICO NACIONAL Página 5 de 7 — RAN

aplicación se toma un tiempo para cargar el archivo y depositarlo en la carpeta interna de trabajo, y posteriormente lo pondrá en cola de procesamiento mientras termina su respectiva verificación.

Al final del proceso, se enviará un correo al usuario del proveedor que cargó el archivo, notificando el resultado obtenido de la validación del nombre, bajo las siguientes consideraciones: (i) en caso de que el archivo no cumpla con las especificaciones en la etiqueta del nombre, el proveedor deberá iniciar el proceso nuevamente; (ii) en caso de que el archivo cumpla con las especificaciones del nombre, el proveedor recibirá un correo con la confirmación de la recepción del archivo.

Es importante tener en cuenta que el archivo será borrado de la carpeta compartida, por lo cual se deberá estar atento al correo de notificación de resultados con el fin realizar las respectivas correcciones en caso de ser necesario.

En la siguiente ilustración podrá observar el diagrama de flujo del proceso de cargue de información de reporte de tráfico RAN.

#### **Diagrama de flujo del proceso de cargue de información de reporte de tráfico RAN a la carpeta compartida de SharePoint**

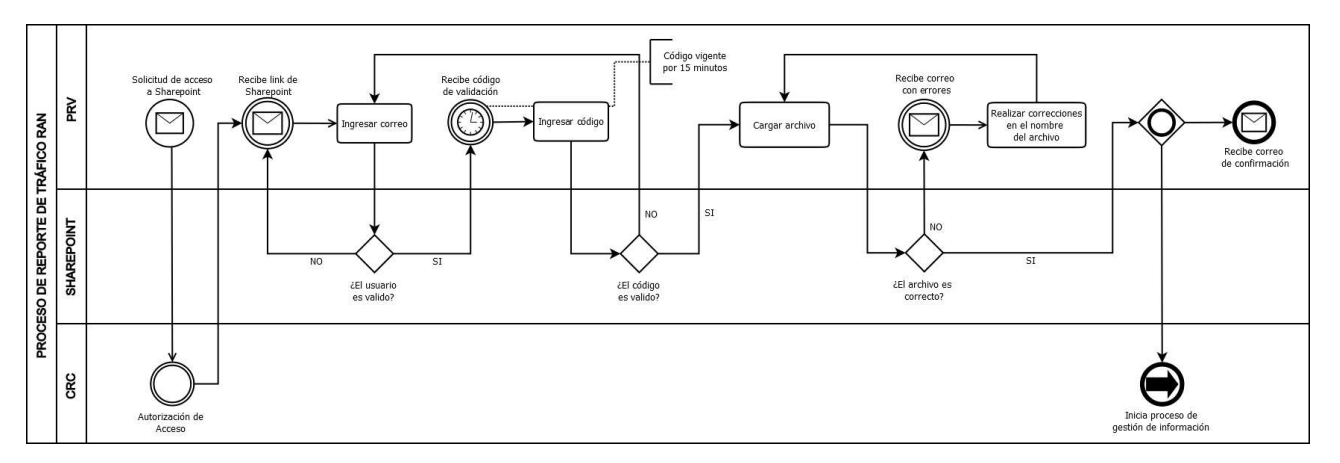

# **3. ESPECIFICACIONES DEL CONTENIDO DEL ARCHIVO**

El contenido del archivo reportado debe tener la siguiente estructura:

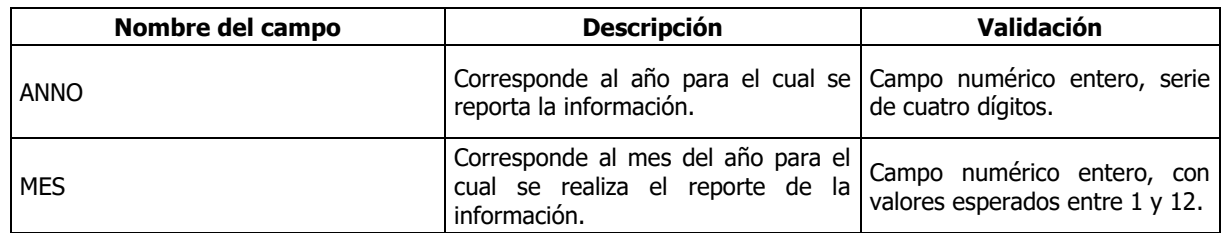

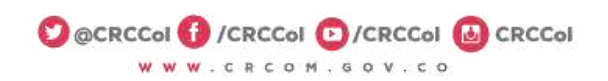

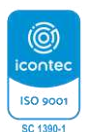

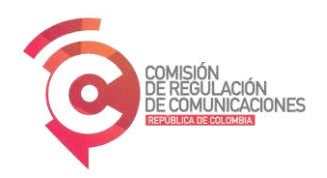

Continuación: INSTRUCTIVO PARA REPORTAR EL TRAFICO CURSADO DE ROAMING AUTOMATICO NACIONAL Página 6 de 7 — RAN

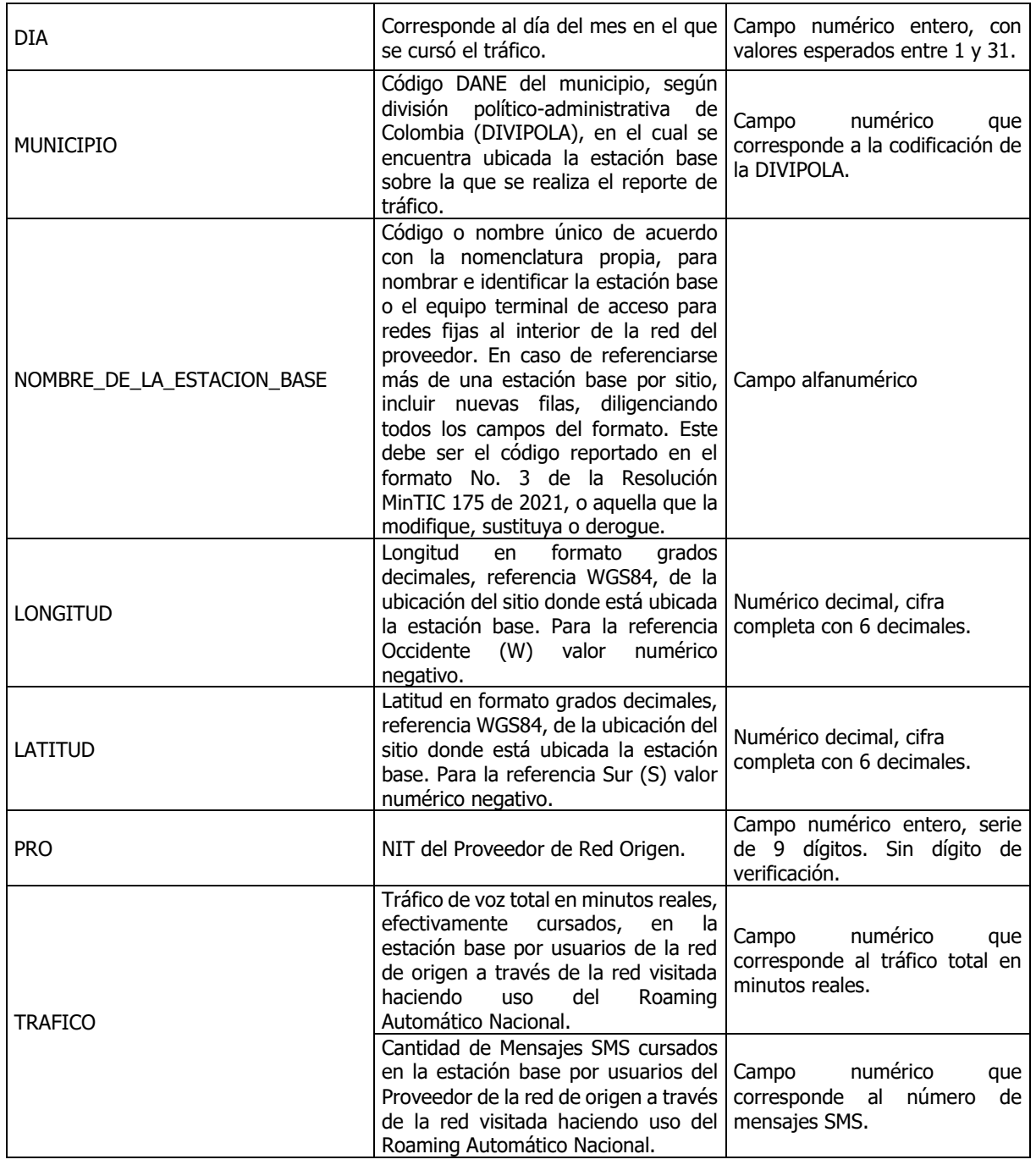

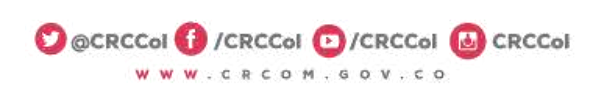

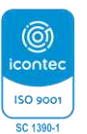

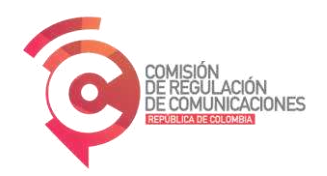

Continuación: INSTRUCTIVO PARA REPORTAR EL TRAFICO CURSADO DE ROAMING AUTOMATICO NACIONAL Página 7 de 7 — RAN

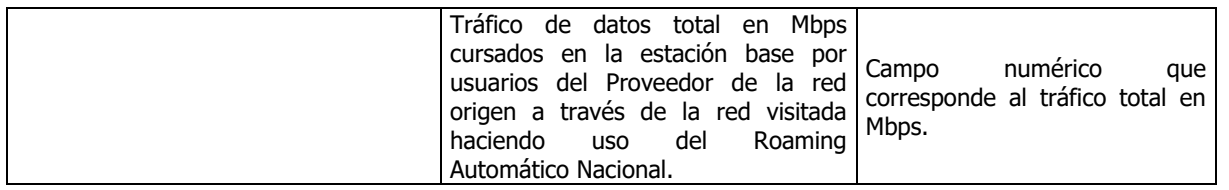

Finalmente, para el contenido del reporte de información se deben tener en cuenta las siguientes indicaciones:

- 1. Los nombres o encabezados de las columnas deben ser exactamente iguales a los indicados en la tabla anterior.
- 2. Los archivos CSV que serán reportados deberán utilizar únicamente como separador de columnas el punto y coma (;).
- 3. Es importante aclarar que el punto y coma (;) es el separador de columnas, por lo tanto, no debe ser utilizado dentro del contenido o valores a reportar.
- 4. En las columnas donde se soliciten campos numéricos no se deben incluir otro tipo de caracteres.
- 5. El separador decimal debe ser la coma (,).
- 6. No se debe utilizar separador de miles para el reporte de información.
- 7. No deben existir registros (filas) vacíos.
- 8. No eliminar ni incluir nuevas columnas.
- 9. En los casos donde no se identifique el código DIVIPOLA por razones técnicas o particulares se debe utilizar el código 99999 (5 dígitos) para el reporte del tráfico.
- 10. En los casos donde el código DIVIPOLA sea igual a 99999, que corresponde a no identificación, se deberá reportar en los campos longitud y latitud con NA.
- 11. No deben existir registros con tráfico de voz, datos o SMS con cero o vacío.

En esta primera versión del sistema de reporte, la plataforma únicamente realiza validación sobre el nombre del archivo y no sobre el contenido.

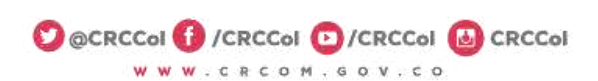

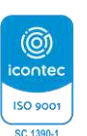